**AminetGuide**

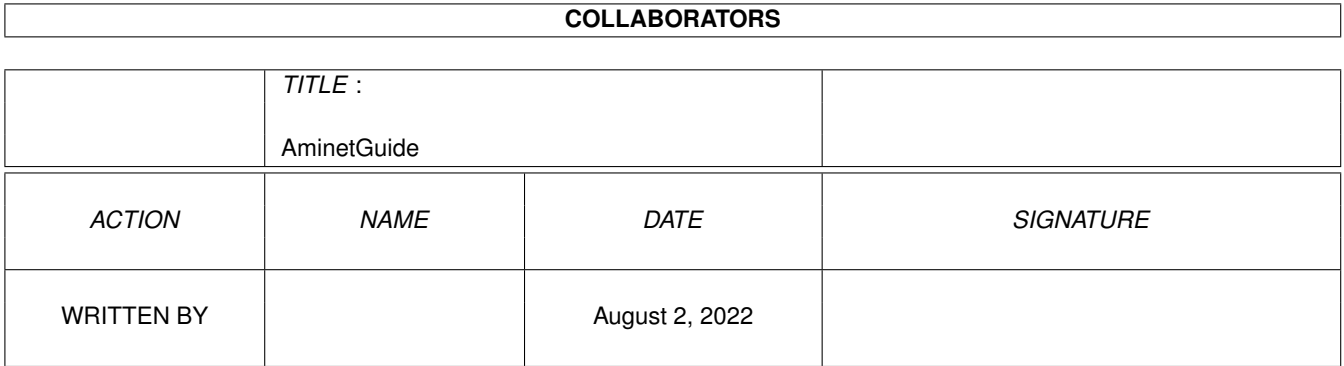

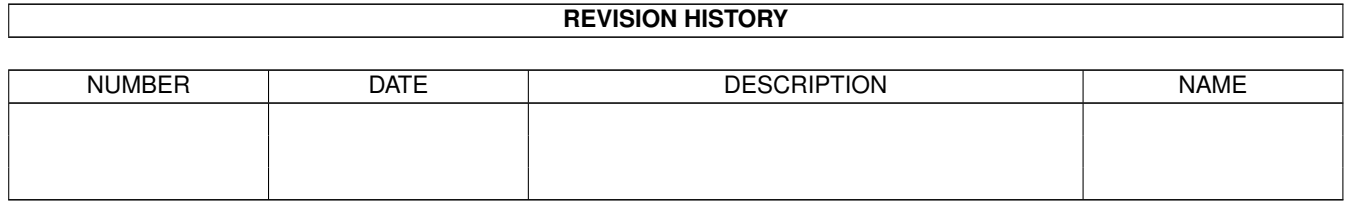

# **Contents**

#### [1](#page-3-0) AminetGuide 1 aminet Guide 1 and 2 and 2 and 2 and 2 and 2 and 2 and 2 and 2 and 2 and 2 and 2 and 2 and 2 and 2 and 2 and 2 and 2 and 2 and 2 and 2 and 2 and 2 and 2 and 2 and 2 and 2 and 2 and 2 and 2 and 2 and 2 and 2

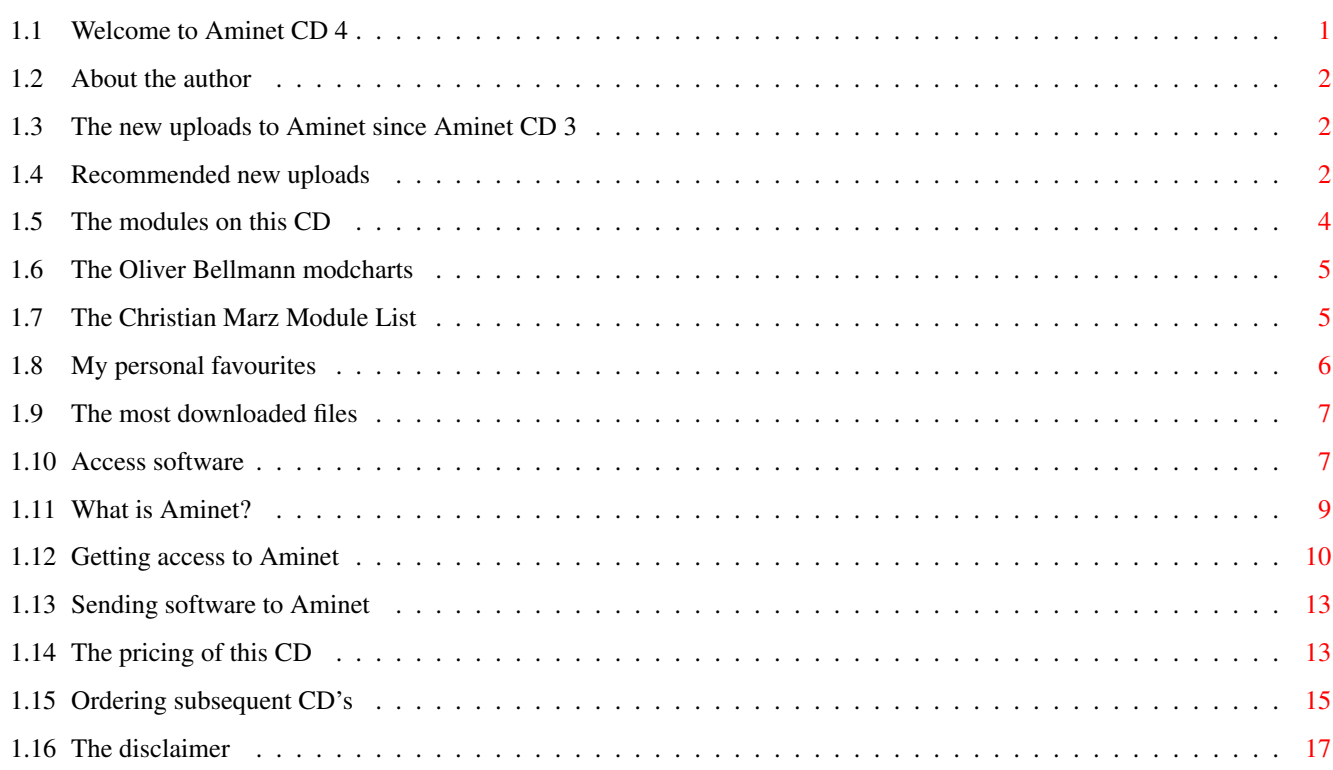

## <span id="page-3-0"></span>**Chapter 1**

## **AminetGuide**

## <span id="page-3-1"></span>**1.1 Welcome to Aminet CD 4**

WELCOME TO AMINET CD 4  $\leftrightarrow$ Deutsch Copyright 1994 Urban Müller There's such an awful lot of software on this CD that can  $\leftarrow$ certainly use some help with browsing. On this CD you'll find all new stuff, all modules and most of the top downloads of Aminet. There are: 330M of new stuff out since the making of Aminet CD 3 230M of modules with more than 100 hours play time 100M of top downloads which are the most popular files Information is also available on: Access software Find, Prefs, and all the other tools What is Aminet Information about the distributed archive Accessing Aminet How to download directly from Aminet Submitting How to get your software onto Aminet Gold vs Share Why two versions of the CD? Ordering Where to order, subscriptions

Disclaimer Legal mumbo jumbo plus virus warning

### <span id="page-4-0"></span>**1.2 About the author**

The guy who selected, arranged, documented and sorted the contents of this CD for you is me, Urban Müller, the main administrator of Aminet. All the support software is from me, too. You can reach me at umueller@wuarchive.wustl.edu if you have any feedback about this CD.

Of course this CD would not have been possible without the help of the countless people involved in the administration of Aminet, not to mention the thousands of uploaders. Special thanks I owe to Matthias Scheler, the co-moderator and Martin Schulze for beta-testing.

And yeah, you know it, pay your shareware fee! :)

Yours truly....

#### <span id="page-4-1"></span>**1.3 The new uploads to Aminet since Aminet CD 3**

Much of the software on this CD is previously unreleased. However  $\leftrightarrow$ , here we only have a look about the software that was added to Aminet since the snapshot of Aminet CD 3 (15-Jun-1994).

Still, we're talking about almost 1700 archives. Probably the best way to to find the things you are interested in is to have a look at the directory sorted new files index. It lets you get a quick overview, and you can easily skip areas that don't interest you. However it's still a lot, so I can recommend a quick look at the charts where most of the files listed are new files anyway. And finally I have a few personal

> recommendations of archives that I know.

And of course you can look at the complete list of new additions, sorted by directory , by name or by age , or you search for something.

#### <span id="page-4-2"></span>**1.4 Recommended new uploads**

If you are into communications, you sure know TERM, probably the biggest freely distributable Amiga program ever.

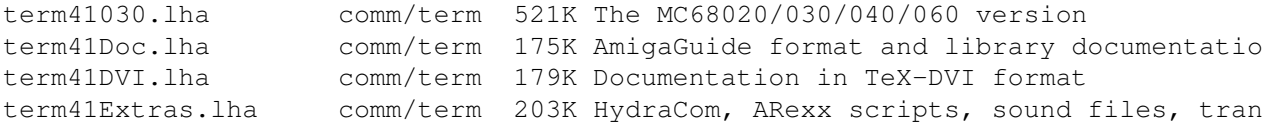

term41Libs.lha comm/term 125K XPR and XEM libs term41Locale.lha comm/term 200K Locale and blank catalog table file term41Main.lha comm/term 522K Distribution for all Amigas term41PostScr.lha comm/term 219K Documentation in PostScript format term41Roadmap.txt comm/term 27K Introduction to the distribution (what to term41Source.lha comm/term 631K Source code to program and user interface term\_41a\_Patch.lha comm/term 107K Term 4.1a, Patch for Term 4.1 A thing that makes user interfaces look much better (and is required by many programs) is MUI. Here's a new version: mui22dev.lha dev/gui 420K MagicUserInterface V2.2, developer files mui22usr.lha dev/gui 653K MagicUserInterface V2.2, user files Worth a look is also the new MagicWB, a collection of neat WB icons and more. It's only a demo, though. MagicWB20d.lha biz/demo 263K The definitive WB-Enhancer! If you like command line interfaces, you must have a look at the new version of c-shell. Yeah I admit, I was involved in its history, but it's good anyway :) csh539.lha util/shell 246K C-Shell (csh) 5.39, CLI replacement csh539src.lha util/shell 113K C-Shell (csh) 5.39, Source (SAS/C) Also in the system tools section is SnoopDos, probably THE most useful monitor. It's indispensible for debugging and often helps with installing new software (what belongs where?) snoopdos30.lha util/moni 128K System monitor, many new features added. snoopdos30 src.lha util/moni 228K Source code for SnoopDos 3.0 The final recommended tool is ArcHandler that makes LhA archives look like directories. (This is what my package 'xpk' should have become, but alas, no time). ARCHandler1\_0a.lha util/arc 22K 1.0a - FileSystem, use lha as directory Let's get to the entertainment section. If you have a fast AGA Amiga, you definitely have to look into this early demo of a DOOM style game. poom\_02.lha gfx/aga 481K A Doom! style engine with ceiling and floo An oldie but goldie is the (almost) complete collection of of Eric Schwartz anims that was recently uploaded to Aminet. Here I list only the ones that are playable without installation, ie I omit most multidisk animations. Aerotoons.lzh gfx/anim 289K Eric Schwartz-Anim Aggressor.lzh gfx/anim 79K Eric Schwartz-Anim AmyJogs.lzh gfx/anim 178K Eric Schwartz-Anim AmyVsW.lzh gfx/anim 499K Eric Schwartz-Anim AmyVsWII.lha gfx/anim 720K Eric Schwartz-Anim AmyWalk.lzh gfx/anim 230K Eric Schwartz-Anim AmyWalk2.lha gfx/anim 250K Eric Schwartz-Anim Amy\_does\_Schwab.lha gfx/anim 135K Eric Schwartz-Anim

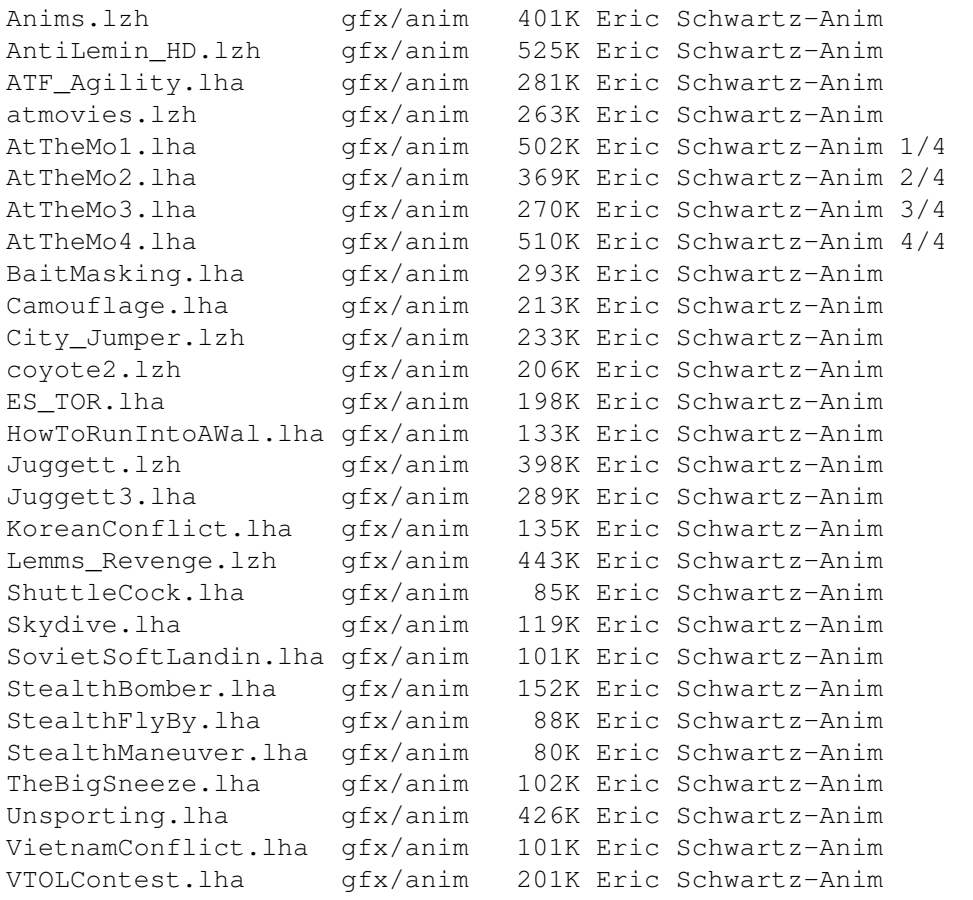

Games I've tested not too many, too few run on my A4000. I propose you just have a look at the index for those. There is one, however, that you have to see, it's professional quality:

MSoft\_Pengo.lha game/misc 242K Pengo-type game. Unbelievably good.

And now: Happy browsing!

### <span id="page-6-0"></span>**1.5 The modules on this CD**

Because you can't just listen to all the modules (well, you can,  $\leftrightarrow$ but it will take you about 100 hours), I've tried to get some order into the module collection. We have

The

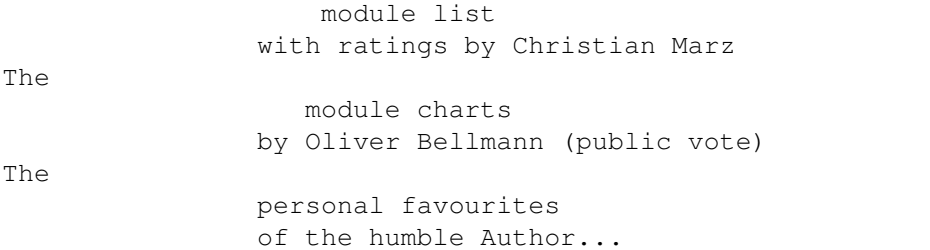

You can also randomly play techno, pop, jazz, instrumental

or any music in the background and browse some other section. No 8-voice modules will be used, so this multitasks nicely. Press >| in the player skip a song you don't like.

And of course you can have a look at the complete Module index sorted by directory , or search for some mod.

### <span id="page-7-0"></span>**1.6 The Oliver Bellmann modcharts**

Oliver Bellmann regularly calls for a vote on the best modules available. What you see here is a list of Modules on this CD, sorted by the number of votes (best module on top). The mods not listed here are not present on the CD, see mods/chart for the complete mod charts list.

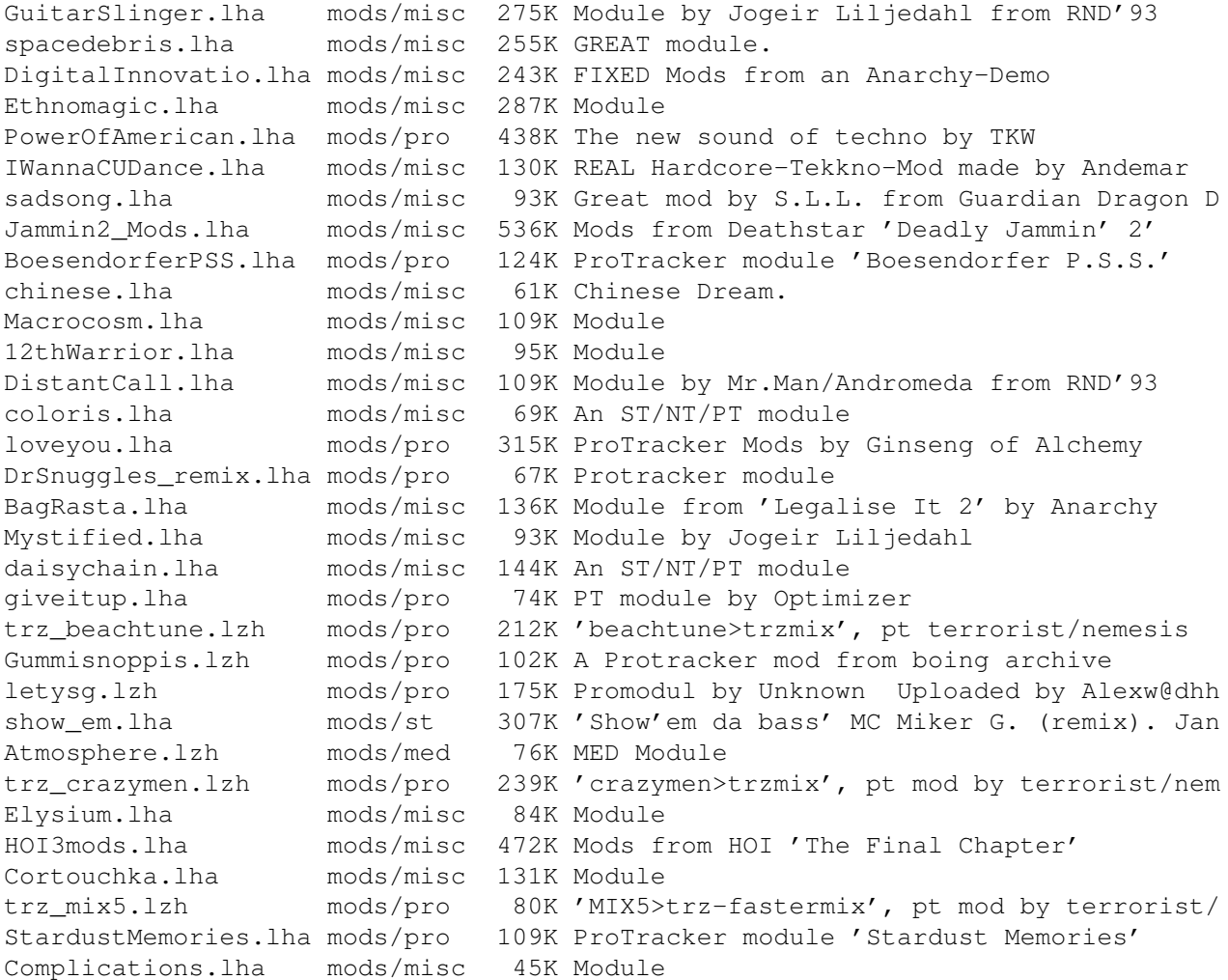

## <span id="page-7-1"></span>**1.7 The Christian Marz Module List**

CM's Guide to the Music-Mods, V9.1, stardate 12.Jul 1994

\_\_\_\_\_\_\_\_\_\_\_\_\_\_\_\_\_\_\_\_\_\_\_\_\_\_\_\_\_\_\_\_\_\_\_\_\_\_\_\_\_\_\_\_\_\_\_\_\_\_\_\_\_\_\_\_\_\_

Christian Marz has compiled a list describing a huge number of modules. Of the 1700 modules on this CD, about half can be found in his list. Here they come, sorted by music style and rating:

\_\_\_\_\_\_\_\_\_\_\_\_\_\_\_\_\_\_\_\_\_\_\_\_\_\_\_\_\_\_\_\_\_\_\_\_\_\_\_\_\_\_\_\_\_\_\_\_\_\_\_\_\_\_\_\_\_\_

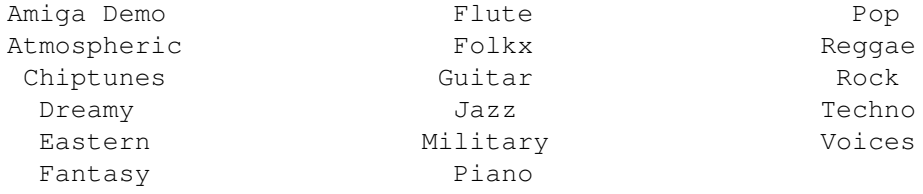

## <span id="page-8-0"></span>**1.8 My personal favourites**

I don't like techno very much. If you want that, just randomly click on one module name in the main index... So here comes some assorted non-techno. Wherever the description mentions several mods, un-zoom the player and click on 'Program' to play the other ones from the archive.

```
Funky and jazzy stuff:<br>InitHithPho60s lbs mai
```
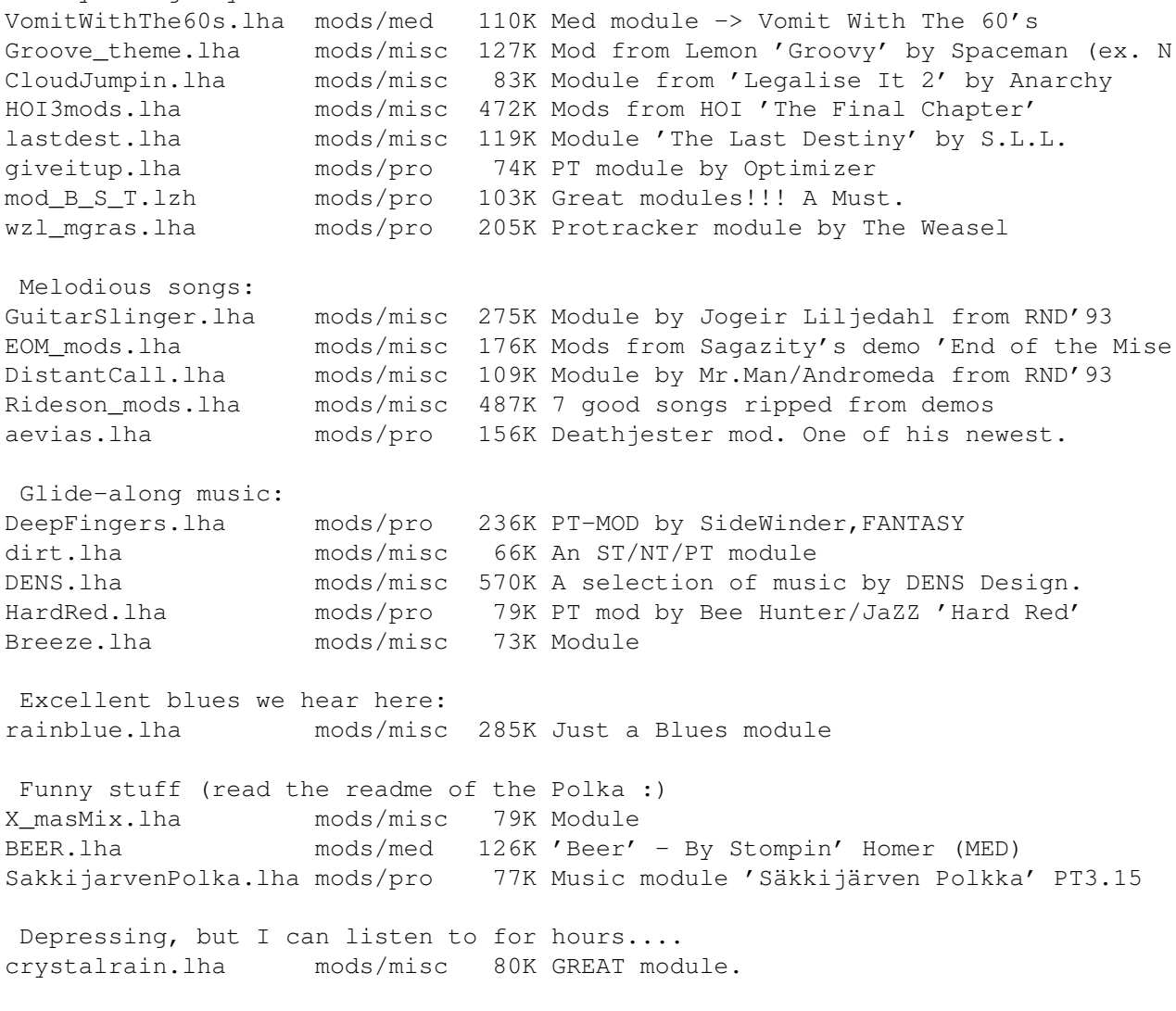

Yeah this is sorta Techno/Dance, so what. bh\_Apoplexy.lha mods/pro 65K PT MOD BY BEE HUNTER/JAZZ HitTheDeck.lha mods/pro 178K PT MOD BY BEE HUNTER/JAZZ 'HIT THE DECK' Bounzie\_Boom.lha mods/misc 263K Mod by Beathawk/Wizzcat DrSnuggles\_remix.lha mods/pro 67K Protracker module Some good stuff that is hard to categorize: myth.lha mods/misc 111K one of the best MED modules, U must have I spacedebris.lha mods/misc 255K GREAT module. marrs.lha mods/misc 250K Mods by Ginseng garddrag.lha mods/misc 102K Great mod by S.L.L. from Guardian Dragon D FM\_Endpart.lha mods/misc 107K Mod by Jogeir Liljedahl from 'Full Moon' And a class of his own is Jogeir Liljedahl: GuitarSlinger.lha mods/misc 275K Module by Jogeir Liljedahl from RND'93 HappyHour.lha mods/misc 61K Module by Jogeir Liljedahl LedStorm.lha mods/misc 25K Module by Jogeir Liljedahl Mystified.lha mods/misc 93K Module by Jogeir Liljedahl variations.lha mods/misc 106K Superior song from J.Liljedahl (REPOST) FaceAnotherDay.lha mods/pro 273K PT-MODS by Jogeir Liljedahl, CIA-tempo fix gentlwnd.lha mods/pro 29K PT mod by Jogeir Liljedahl happylvl.lha mods/pro 14K PT mod by Jogeir Liljedahl noname.lha mods/pro 78K PT mod by Jogeir Liljedahl Overture.lha mods/pro 106K PT-MODS by Jogeir Liljedahl, CIA-tempo fix SlowMotion.lha mods/pro 178K PT-MODS by Jogeir Liljedahl, CIA-tempo fix tinytuns.lha mods/pro 81K PT mod by Jogeir Liljedahl tobleron.lha mods/pro 79K PT mod by Jogeir Liljedahl toybox.lha mods/pro 2K PT mod by Jogeir Liljedahl

#### <span id="page-9-0"></span>**1.9 The most downloaded files**

Another hint at the most interesting software is the download count. To make sure that no popular software is omitted, I included about 100M of the most popular files that were not on the CD anyway. The charts here include the newer files as well but omit the very newest files (they are always top downloads).

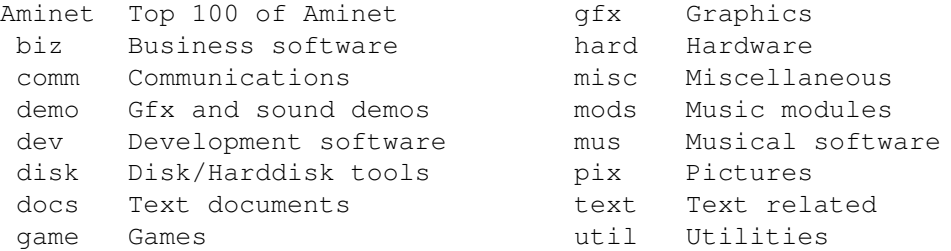

## <span id="page-9-1"></span>**1.10 Access software**

Workbench ---------

The first thing you will want to do is browse the contents of the CD. The best way to get a quick overview is having a look at the overview in this document; the very first links. Another method is to check the file Lists/New\_Dir (if you already have the previous Aminet CD) or Lists/Index\_Dir. Wherever you see a list of files with descriptions, you can click on the archive name name to unpack that file to RAM: (or wherever you chose in 'Prefs'). All index files except the ones in Lists/ will try to view the software unpacked, ie they'll play the mods or view the pictuers and clean up afterwards. If the extracted archive as a utility, all index files just extract it. And in all index files you can view the .readme file for an archive by clicking the description.

After you've become familiar with the contents of the CD, you will often want to search for a specific keyword in the contents of the CD. Just double click the 'Find' icon on the top level of the CD, enter the case insensitive sub string or pattern you want to look for, and you will be presented with a list of files that match your sub string anywhere on their line. If there is a specific index file from Lists/ you want to search, single-click your index and then shift-doubleclick the find program. The resulting document will be of the 'View' type for the toplevel Find program and of the 'Extract' type for all other Find programs. The NewFind and AminetFind search the the list of new files and the list of all Aminet files.

If you drag the directory Tools/FindKit Drawer anywhere onto your hard disk, you can do searches without having the CD in your drive.

See also the documentation for the tools in question: Inspect , Find and Prefs .

CLI/Shell ---------

Using a shell is not the recommended way to access this CD. However you sometimes have no choice, e.g. when working under UNIX or MSDOS.

To get familiar with the contents of the CD, I recommend having a look at the file Aminet/INDEX which contains a complete list of all files on the CD in plain ASCII. If you find a file you are interested in, for example, docs/mags/cd32bits-0694.lha , then execute the following commands:

cd Aminet/docs/mags

lha e cd32bits-0694.lha ram: to unpack the contents of that archive to RAM. If you don't have the archiver LhA yet, you can obtain it from the Tools/ directory on the CD.

To locate all files that contain foo anywhere in their file name, directory name or description, execute the command search NONUM Aminet/INDEX foo or just use the Aminet find tool: find foo which will output an AmigaGuide document and display it.

For further information read the documents on Find and Inspect in Tools/Docs/.

Note that a wide version of the index files that includes an age column (age in days since press time) can be found in the directory info/index/.

Useful stuff ------------

There is a very limited number of unpacked utilities on this CD in the Tools/Useful directory. They are all related to accessing the files on this CD, and you should think about installing them on your HD.

- AmiCDROM is an excellent CD-ROM file system. In the improbable case that your CD filesystem has problems with the Aminet CD, just use this one.
- ARCHandler lets you access the Aminet CD (or any other file system) as if all the lha files on it were directories, ie you don't need to unpack anything. Great stuff.
- Degrader can disable all the advanced features of accelerated Amigas, getting many hardware-bashing demos and games to run.
- ToolAlias can map one default tool name to another. This is useful if you can't change the default tool of a file but want to use a different viewer.
- TrashMaster creates an App-Icon on your Workbench where you can drag icons to delete them. Handy to clean up after an archive has been extracted to RAM:.

## <span id="page-11-0"></span>**1.11 What is Aminet?**

---------------

What is Aminet?

Aminet is a library where software authors can place their freely distributable programs for others to download. The backbone of Aminet consists of about 20 computers all over the world that are linked to Internet, a computer network that connects most universities and many businesses in the world. Many other places, such as 50 BBSes, keep frequently updated copies of Aminet.

Aminet is moderated. Whatever gets uploaded has to be approved before it is made available to the public. However there is no censorship; the only conditions for inclusion in the library are that every file uploaded has a description file in the correct format, and the archive itself is okay and virus free.

What is unique about Aminet is that large amounts of data are made available to a wide audience within a very short time. If a programmer uploads his latest release to Aminet, he can expect that it will have been downloaded and tested by one thousand people within a week. If he finds a bug in his program, he can distribute an update to the

whole world within twenty four hours. In that respect, freely distributable software works far better than commercial software.

You may want to read the history of Aminet, or find out where to

access Aminet in your area.

### <span id="page-12-0"></span>**1.12 Getting access to Aminet**

```
Where do I access Aminet?
-------------------------
```
If you would like to get updated more often than is possible with a quarterly CDROM, you have several possibilities. By far the best way is getting yourself connected to the Internet. Several commercial networks allow access to the Internet, e.g. BIX and Compuserve in the USA. Some specialized companies (this is not an endorsement, just an information):

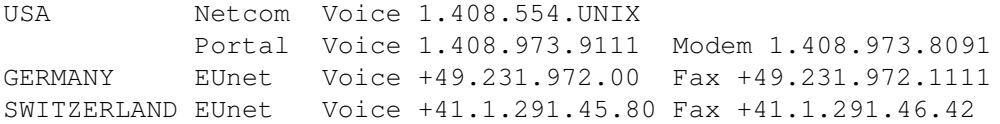

Once you have gotten Internet access you can use the following methods to access the latest Aminet files:

- Mirrors. The normal way to access Aminet is by FTP, which comes with UNIX (program name is ftp). You can use any of the below sites. Most keep only recent files, but ftp.wustl.edu, ftp.cdrom.com, ftp.doc.ic.ac.uk and ftp.luth.se are complete.

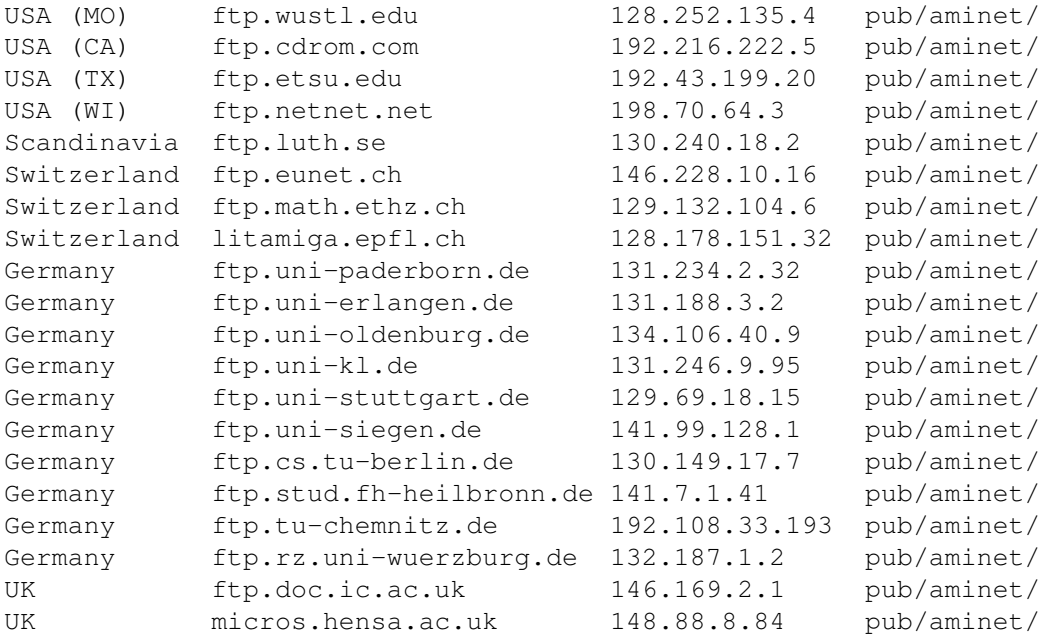

- ADT. This is a front end for FTP that allows easy access to Aminet. Get

it from misc/unix/ and compile it on your UNIX box.

- FSP. Aminet Files can be downloaded from the FSP site ftp.luth.se at port 6969 and from disun3.epfl.ch port 9999. ftp.wustl.edu and ftp.doc.ic.ac.uk have FSP on port 21, but can't be reached from everywhere (just try). Uploads are accepted at wustl and luth.
- Telnet. ftp.doc.ic.ac.uk strikes again. You can telnet to 146.169.2.1 and log in as 'sources', which gives you a UNIX account where you can download the files on src using commands like 'sz' and 'kermit', or just browse around.
- NFS. The only Aminet site that allows NFS mounting of the archives is ftp.wustl.edu. FTP there and read the details in /README.NFS
- IRC. On Internet Relay Chat, you can talk to various server robots like Mama, LitBot and MerBot, to do queries and retrievals. Find out more about them using '/msg mama help', for example.
- Finger. To find out what's been uploaded to Aminet within the last week, enter 'finger aminet@ftp.etsu.edu'.
- Gopher. Gopher is specially supported by several Aminet sites. Just type 'gopher <sitename>' or 'gopher -p <startpoint> <sitename>'.

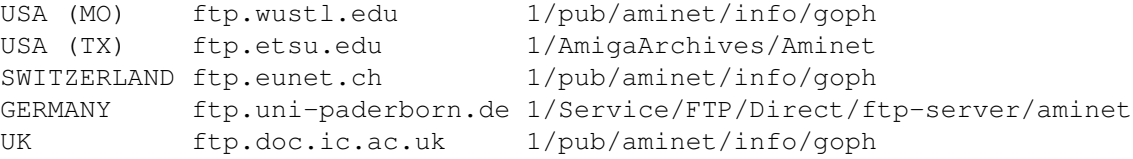

If you don't have full internet access, you can try one of the following methods to get access:

- Mailserver. The Aminet site src.doc.ic.ac.uk has an email server that sends out uuencoded binaries. Send a message with HELP in the body to ftpmail@doc.ic.ac.uk. You can also use ftpmail@decwrl.dec.com to retrieve files from any Aminet site, but please use an American one to save bandwidth. Send HELP there for information, too. Germans try ftpmail@uni-paderborn.de . Also, the RECENT and CHARTS files are available from an automatic e-mail server. Send mail to announce@cs.ucdavis.edu with the single word "help" (no quotes) in the body to find out how to use the server.
- Modem. The following BBSes carry up-to-date Aminet files. Most have more phone numbers than we can mention here, call to see a list of the others. List sorted by phone number.

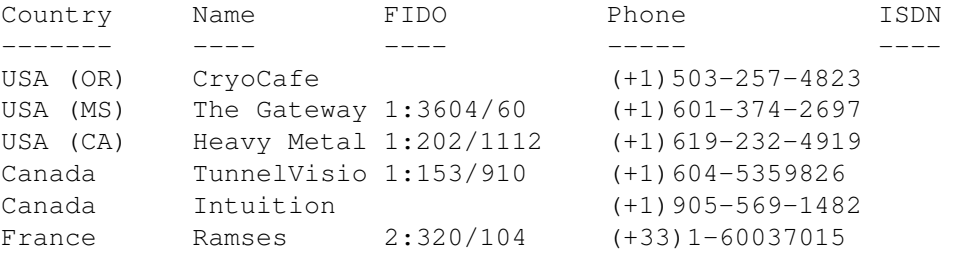

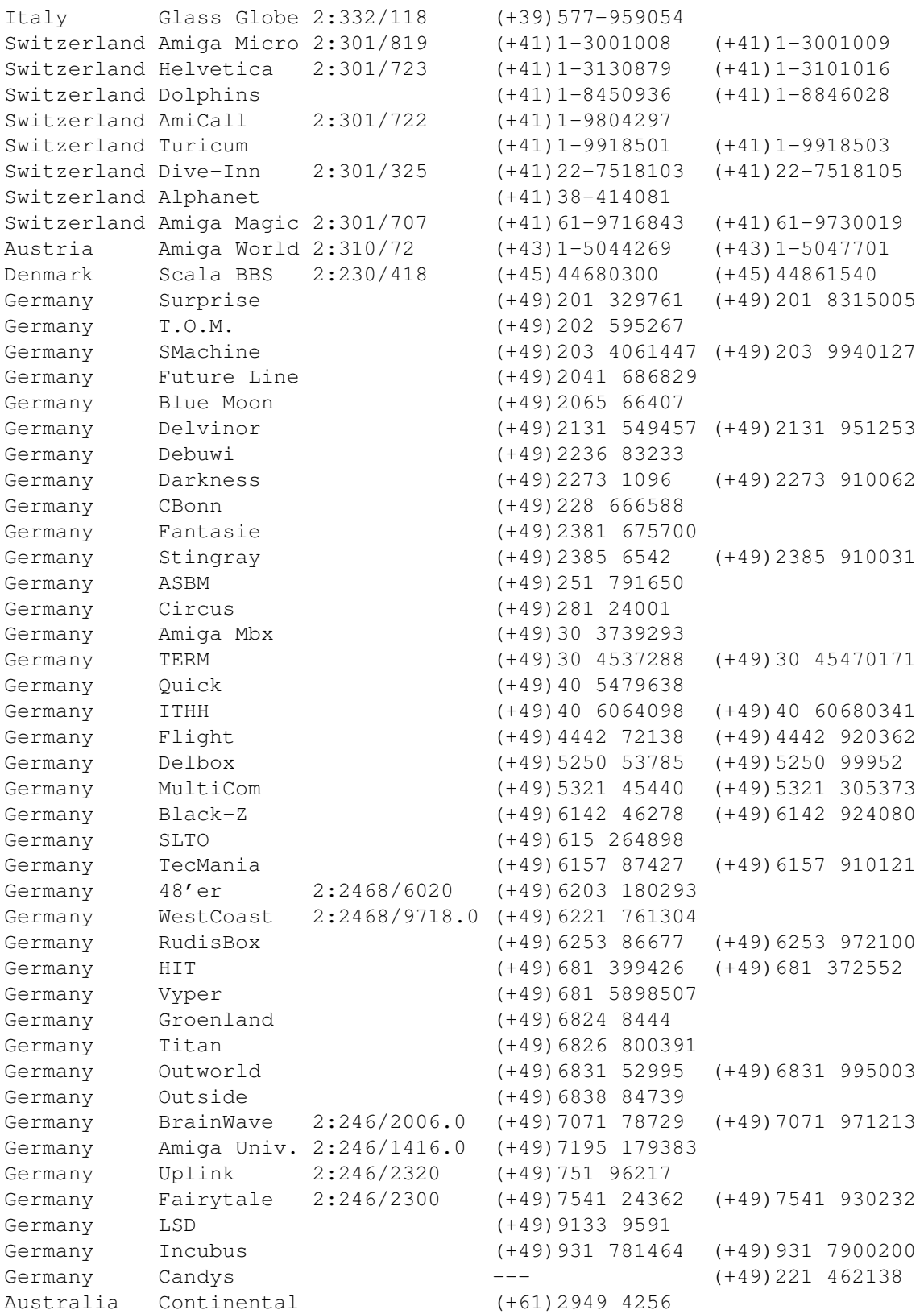

- Anonymous UUCP. In Germany, you can access the Aminet files at the phone numbers of Brainwave BBS (see above) using the following entry. Download the file "Aminet:INFO" for more information. anarchy Any SER 38400 ATD<Phone> BBS. ..\c ogin: uanon sword: uanon

- FIDO. If you want to file-request Aminet files, you can do so by requesting the file INFO from 2:246/2006.0. The BBSes which have a FIDO node number mentioned above allow file requests.
- Mailing lists. If you want to get the list of new uploads mailed every week, send a mail with 'SUBSCRIBE aminet-weekly foo@bar.edu' in the body to listserv@wunet.wustl.edu or if you want daily updates, just use 'SUBSCRIBE aminet-daily' instead. Replace foo@bar.edu with your email address, of course. Keep the welcome mail in case you forget how to unsubscribe...
- Usenet. A list of recent uploads is posted every week to the newsgroups comp.sys.amiga.misc and de.comp.sys.amiga.archive.
- EZINFO. This is an internet BBS in Switzerland. Here you can download by Kermit or ZMODEM, but you need to be verified to become user. Modem dial 01 251 20 02, then type 'call b050' to connect to EZINFO. Also try telnet kometh.ethz.ch and 'call b050' from internet.
- Aminet-on-disk. You can order single Aminet files (3 DM per disk) or per-directory subscriptions (2 DM per disk) from Martin Schulze, Parkstr. 14, 66806 Ensdorf, Germany. Phone: ++49 (0) 6831 506171, email masc@coli.uni-sb.de . Other media like opticals or DAT's are available, too. Send 3 DM in stamps or \$2 to get an index disk with instructions.

#### <span id="page-15-0"></span>**1.13 Sending software to Aminet**

How do I submit something to Aminet? ------------------------------------

If you are an author of freely distributable software, you may be interested to get your software onto Aminet. Aminet gets your software to a lot of people very quickly, and is free of charge for most of its users.

If you would like to get your piece of freely distributable software onto Aminet, you can check the BBSes listed here if they forward uploads to Aminet. If all fails, you can still a diskette (that will not be sent back, sorry) with your upload to Martin Schulze, whose address you find in the access list as well.

Be sure to read the upload instructions very carefully. Faulty submissions are in danger of being deleted.

#### <span id="page-15-1"></span>**1.14 The pricing of this CD**

The pricing of this CD ----------------------

This CD is being sold under two names.

- The "Aminet Gold CD" costs a bit more. It includes a \$2 payment for Aminet and its otherwise unpaid administrators but is generally about \$6 more expensive due to taxes and dealer margins.
- The "Aminet Share CD" has been made for the very lowest price possible. None of the people who actually built and maintain Aminet and this CD receive any payment for the CD, and no donation is made for Aminet hardware.

If you feel the compilation of this CD is worth it, you are encouraged to send a small donation to Aminet and its Administrators. We propose about \$5 to \$10 per CD you've bought or plan to buy, but any amount is welcome. The total is still less than you pay for most other (worse) CD's, and you can try before you buy. Note that buying the Gold CD and not donating is perfectly OK, getting \$2 from all of the buyers is still a lot better than \$10 from the very few who actually remember to pay :)

Whatever money comes in will contribute to continued support, better access software and wider availability of and therefore more files on Aminet.

The addresses where you can send your donations:

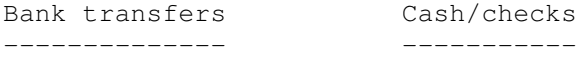

- Switzerland

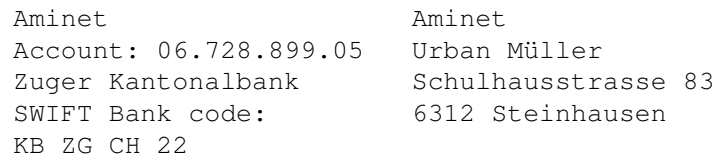

- Germany

Matthias Scheler **Aminet** Account: 314 010 810 Matthias Scheler Sparkasse Paderborn Schuetztenstrasse 18 Bank ID: 472 501 01 33178 Borchen

- USA

Amiga Library Services Aminet Shareware Account 610 N. Alma School Road, Suite 18 Chandler, AZ 85224-3687

 $-$  UK

Aminet Shareware UK Royal Bank Of Scotland Basingstoke Bank Sort Code 16-12-35 Account Number 10001219 Thanks!

#### <span id="page-17-0"></span>**1.15 Ordering subsequent CD's**

Order information -----------------

A new Aminet CD appears every three months. You can expect about 300M of new software on every CD, plus the currently most popular files, plus enough older files to fill up the CD to its limit. Order subscriptions or single CDs from the following companies:

Company Offerings ------- ---------

- Germany/Europe

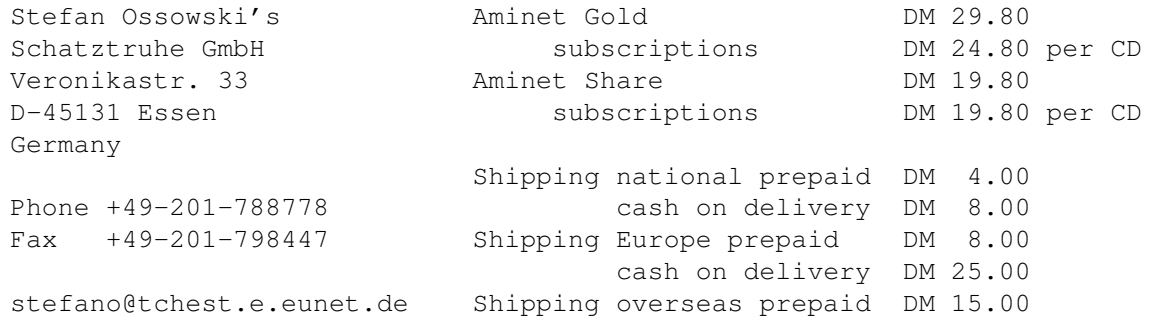

All major credit cards accepted, they count as prepaid. Send cash as check or in a registered letter. Subscriptions don't include shipping. For money transfers use:

Deutsche Bank Essen, Bank ID 36070050, Account number 257901900

- Germany/Europe/Worldwide

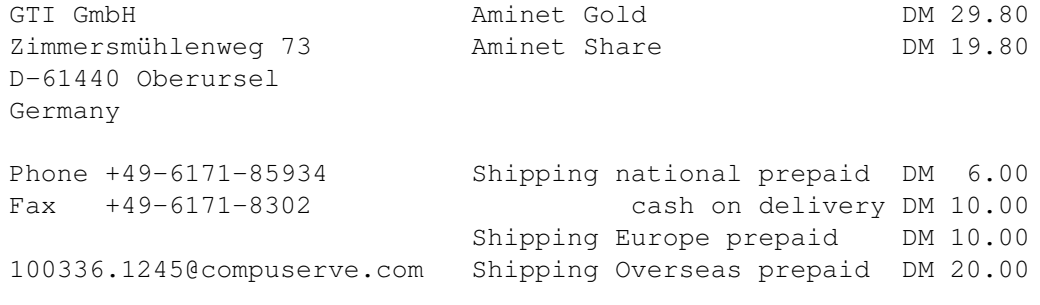

All major credit cards accepted, they count as prepaid. No subscriptions. Dealer inquiries welcome.

- Denmark

Fribert Consult, v. Kenneth Fribert C. T. Barfoeds Vej 2, 3. tv AmiNet Share Kr. 105.-DK-2000 FRB Shipping (prepay) Kr. 20.- Denmark Shipping (Cash on delivery) Kr. 52.-PostGiro: 0 89 79 73 Phone:+45 31 87 98 64 Fax: +45 31 87 98 36 SE: 16 41 74 75 Internet: kfribert@scala.ping.dk Fido: 2:235/317.0

Orders can be paid via cheque, Giro, postal money order or cash.

- USA/Canada

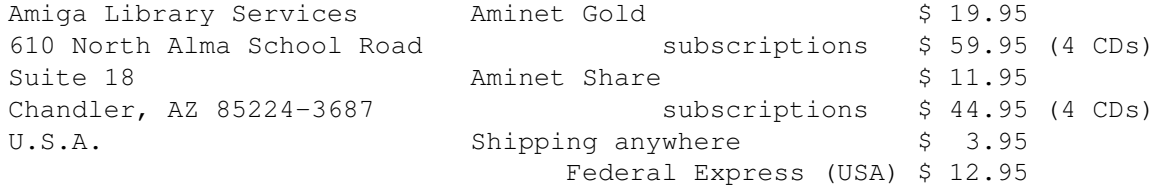

Voice/Fax +1-602-917-0917

Pay via cash, check, money order or credit card (VISA, MasterCard). Checks/money orders payable to 'Amiga Library Services' and in US \$. Credit card orders must include card number, expiration date, and full name on card. Subscriptions don't include shipping. Dealer inquiries welcome.

- Australia/New Zealand

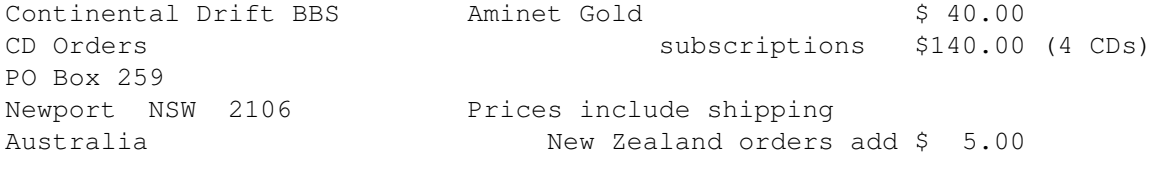

Fax/BBS +61-2-949-4256

Payments can be accepted via cash, cheque, money order or credit card (VISA, MasterCard or Bankcard). Please make cheques payable to Continental Drift BBS. Credit card orders must include card number, expiration date, and full name on card. All prices include shipping anywhere in Australia. All payments in Australian Dollars Only. Please allow up to 4 weeks for delivery.

#### - Worldwide

You can order the Aminet CD from any bookstore worldwide. Please state

the appropriate ISBN numbers with your order: Aminet 4 Gold ISBN 3-86084-248-X Aminet 4 Share ISBN 3-86084-247-1 Aminet 3 Gold ISBN 3-86084-236-6 Aminet 3 Share ISBN 3-86084-237-4 Prices may vary, ask your local dealer for more information.

## <span id="page-19-0"></span>**1.16 The disclaimer**

Disclaimer ----------

All files on Aminet have been virus checked. However, new viruses that were unknown at the time the CD was made could still have slipped through, so we cannot make any warranties. Thus you should run a virus checker on all programs extracted from the CD to be absolutely safe.

Note that, although you have paid for the CD, you don't own all the programs in it. Some of them are distributed as Shareware, which means that you have to pay for its registration if you use it regularly. Please support the concept of shareware; if a program is worth using, it's also worth paying for.

amigaguide.library is Copyright Commodore Amiga Inc. All programs Copyright their authors except noted otherwise